## 学校と家庭を結ぶネットワークの活用実践

### ー校務の情報化, Web による家庭への情報提供、メールの利用ー

岐阜大学教育学部附属中学校 教諭 安藤 忠展(ando@crdc.gifu-u.ac.jp) http://www.fuzoku.gifu-u.ac.jp/chu/index.html

## 1.はじめに

岐阜大学教育学部附属中学校は,大学と専用線(光ファイバー5M)で結ばれており,高速常時通信が可能になってい る。校内ネットワークも充実し,サーバー機が7台,コンピュータ室3室,クライアントが240台ほどあり,各普通教 室に1台,図書館20台等,学校中でどこでも利用可能であり,生徒は授業中だけでなく休み時間や放課後などに自由に コンピュータを利用している。このような環境を利用した実践をいくつか紹介する。

### 2. 教師のためのネットワーク・・・校務の情報化

職員一人につき1台のノートパソコンを貸与し、メールアドレスも一 人ずつに発行している。これにより,校務の情報化を行っている。 (1) ペーパレス会議

本校ではペーパレス会議を実施している。職員は,自分の提案文書を 作成し、電子会議システム(イントラバケッツ)にアップする。会議で は,提案者は,プレゼンテーションを利用して,検討事項など必要な部 分だけ説明し,すぐ審議に入る。これにより,無駄な時間を省き,必要 な審議だけ、行うわけである。

(2) 電子メール,メーリングリスト

教官専用のメーリングリストも構築しており,事前の提案や情報の共 有に活用している。全員に連絡する内容や生徒指導上の情報など,情報 をオープンにし,交流している。

(3) 成績処理のデジタル化

 生徒に配布する通知票などは,データベースソフトを利用して全教科 出力している。

### 3.生徒のためのネットワーク活用 ~電子学級日誌~

 各教室に1台コンピュータがあり,それを活用して,電子学級日誌(キ ッズウェアシステム)の利用を行っている。ここでは、欠席、遅刻,忌 引きなどの出欠状況から、1日の目標·反省、授業の内容,持ち物、授 業反省,評価などを記入する。

現在では、各家庭から本校のホームページにアクセスし、キッズウェ アのインターネット版により,授業内容,学校の様子などを家から参照 できるようになっており,ペーパレスの「生活ノート」ができる。

# 4. 家庭と学校の連携のための WEB の活用

 本校では,平成12年9月末より,保護者用メーリングリストを構築 し,それ以降,毎日メーリングリストを用いた情報の提供,毎日のホー ムページの更新を続けている。

(1) 保護者メーリングリスト

これは、各家庭への情報提供をするためのものであり、クラスごとに メーリングリストを構築し,これを全校のメーリングリストへとつなげ ている。

(2) 毎日のホームページ更新 ~笑顔の電子宅配便~

 情報担当が中心となり,2000年9月より毎日ホームページを更新 している。行事の様子、各クラスのようす、生徒会活動の様子など、公 開した。宿泊を伴う行事では,行事先でホームページを作成し,そこか らタイムリーな情報をアップして,保護者からも大変喜ばれた。3年の

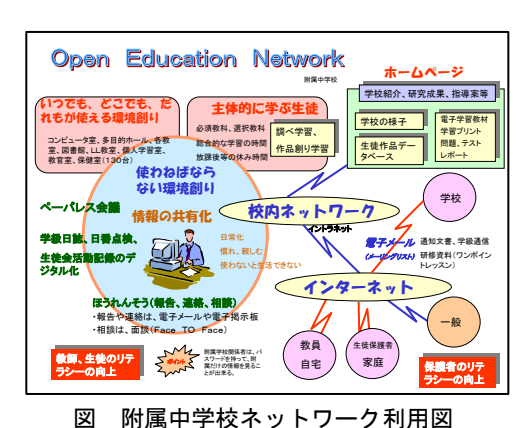

Out O BEG Des Armon Grad O G & R DE |内||ま、ちら)。<br>|日程 東はこち 11月9日-10日 平成16年度文化会開催、ぜひお願いく **A IS REDISCO** I Mile the 実動のあしあと またます **SANFRICE ROMAGO TTO KREEL** The Program ENROPEN 打裂了 SASE TRA-IL TRA-IL TRA-IS 新設 等效的 等方  $\overline{\phantom{a}}$  図 附属中学校Webページ Om · ○ 国国伯 Pas granch OHO → B B · DI キッズカロアシステム.... **DOOO** 

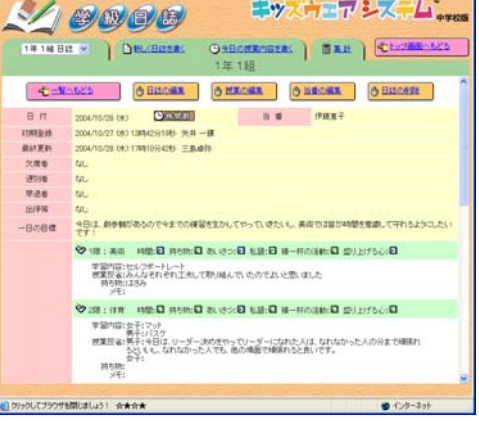

図 電子学級日誌

修学旅行は韓国であるので、韓国からホームページをアップし、公開し た。

(3) 自学 web 教材

学習のページもあり,自学 Web 教材をはじめ,過去の定期テストなど, いろいろな学習情報を公開している。自学 Web 教材では,インターネッ トの活用により,授業や家庭,放課後など個人学習ができるように環境 を整えている。授業でのワンポイント,学習ソフトウェア,自主学習プ リント,授業での活用方法など,様々なデータを整え,学習者が取捨選 択し,活用できるようになっている。

(4) 緊急連絡メールシステム

 緊急に全家庭に連絡するための手段が,Trmail(web メールシステム) を利用した「緊急連絡用メールシステム」である。

保護者用のアドレスには,1つのアドレスにつき,緊急連絡用に,3通 のメールアドレス(携帯電話のメールアドレスなど)を設定し,一斉送 信機能などを構築した。この「緊急連絡メールシステム」を利用して, 全家庭の緊急メールアドレス宛に,一斉に緊急連絡を送信することがで きる。また,無事に子どもが帰宅したことを保護者が学校宛に返信する ことによって,学校は無事帰宅の確認にもなる。今年は,台風での暴風 警報発令に伴う帰宅連絡で、この「緊急メールシステム」を利用し、全 家庭へ一斉送信,帰宅確認に利用できた。

# 5. 総合的な学習「心の書」

## (1)「心の書」(毛筆とパソコン文字の融合)

「心の書」は毛筆の『書』と、パソコンの文字による『めざす言葉』 を融合させたものである。望ましい心の持ち方の『めざす言葉』(パソコ ン文字)と,その言葉の心を書いた『書』(毛筆)とを,展示ケースに入 れて,自分の部屋に掲げ,自分の心の励ましになる作品創りを行ってい く。この『心の書創り』は,生徒自身の手で自ら"心の糧"になるもの を製作し,自分自身の自覚によって,自分を高めていく学習を可能にす るものとして[総合的な学習]に位置付けた。

#### (2)作品製作の流れ

生徒はまず,本校ホームページの「心の書創り」(メディアプレイヤー を利用した動画データベース)の手引書を参考に,一人一人が主体的に, 『書』を書く。そして,分からない時は,テレビ電話で自宅におられる 関谷義道先生(ボランティアの書家の先生)にアドバイスを頂くのである。 PowerPoint を使い,自分の心を表す,文面とそのレイアウトを考える ことになる。文字だけでなく,背景や挿絵,レイアウトなどいかに自分 の気持ちを表すようにするのか,創造的で楽しい学習である。作成した 『書』と『めざす言葉』による「心の書」作品は,裏打ちし,作品ケー スに入れ,デジタルカメラで撮影する。その写真をデータベースとして 登録する。その作品に対して,本人の感想と,生徒相互の評価を行う。 さらに,Web上に登録し,自宅からも閲覧して保護者がコメントを記 入できるように工夫されている。

# 6.最後に

 インターネットの活用だけでなく,それに伴う校内ネットワーク,学 校間ネットワークを活用し、実践している最中である。今後も、道具, ツールとしてのネットワークの活用をより一層深めていきたい。

### 先進IT活用教育シンポジウム in 岐阜

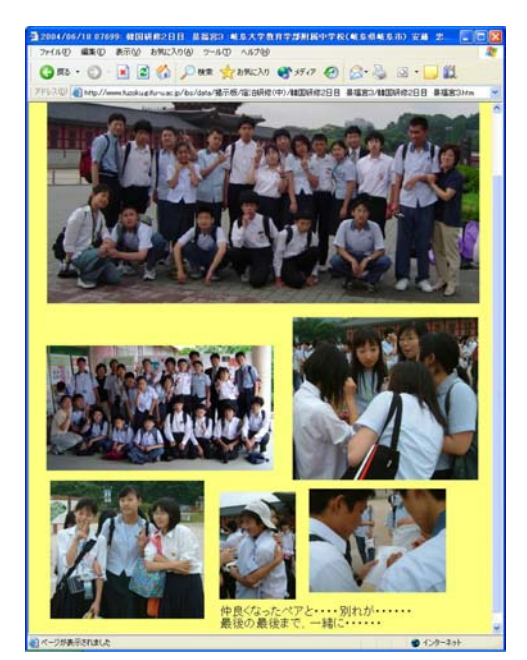

図 韓国研修のページ

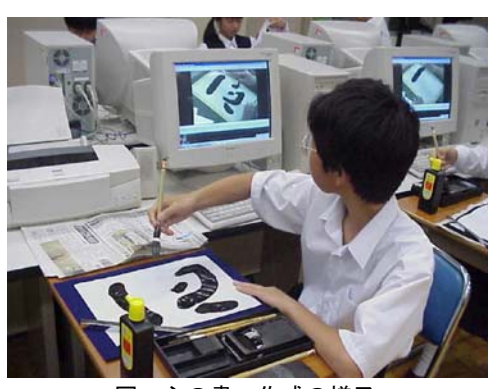

図 心の書 作成の様子

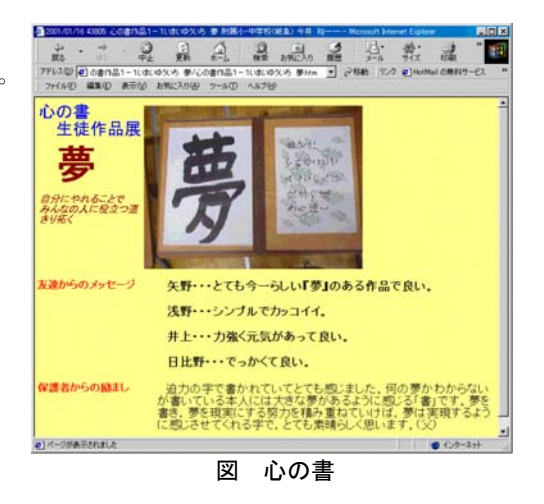